# **Itineraris formatius SDE 2018**

# Màrqueting i promoció a internet (I2)

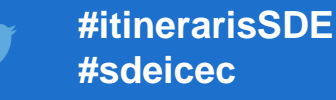

Wifi:

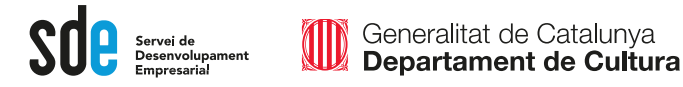

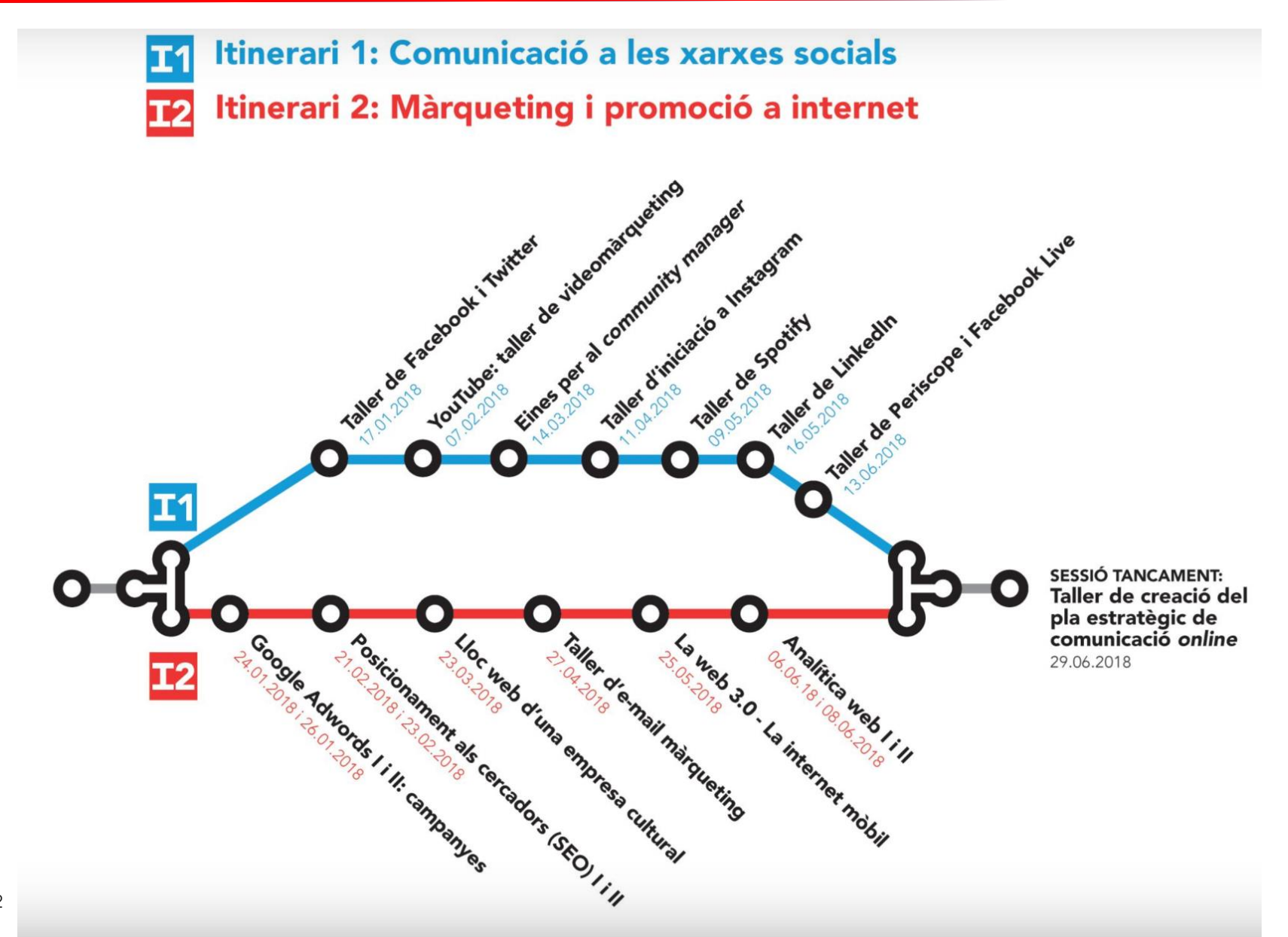

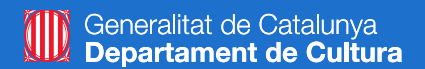

# **Google Adwords: campanyes per promocionar la nostra empresa**

*Part I: Campanyes d'AdWords a la xarxa de cerca*

#### **Víctor de Francisco**

**vdf@reexporta.com @victordf**

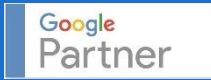

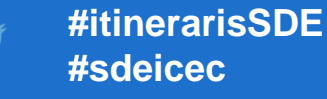

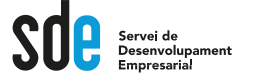

- Introducció
- Anàlisi i estratègies
- Crear una campanya
- Administrar una campanya
- Optimitzar una campanya
- Control i seguiment

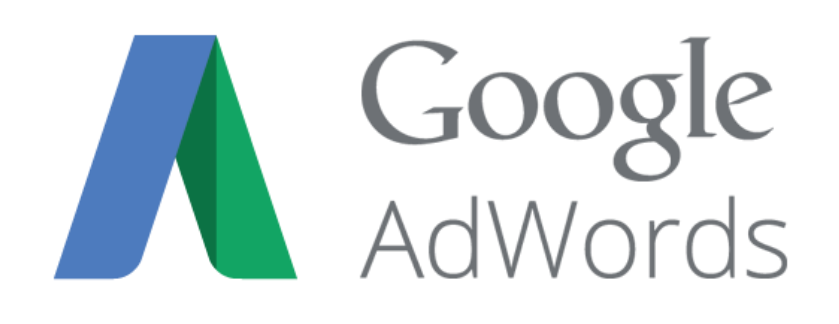

### Introducció a AdWords

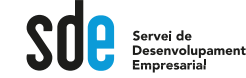

#### **Google Launches AdWords**

In 2000, Google launched a keyword-targeted advertising program called AdWords, revolutionizing the online advertising industry. AdWords made search engine marketing (SEM) effective. AdWords showed ads on Google.com that were related to a person's specific search (Image 1-2). And Google disallowed pop-up and popunder ads of any kind.

#### More: SEM is also called search advertising or search marketing.

More: The success of AdWords allows Google to provide many free services (including its top-ranked search service). To see (and try out) the full range of free Google services, go to www.google.com/options/.

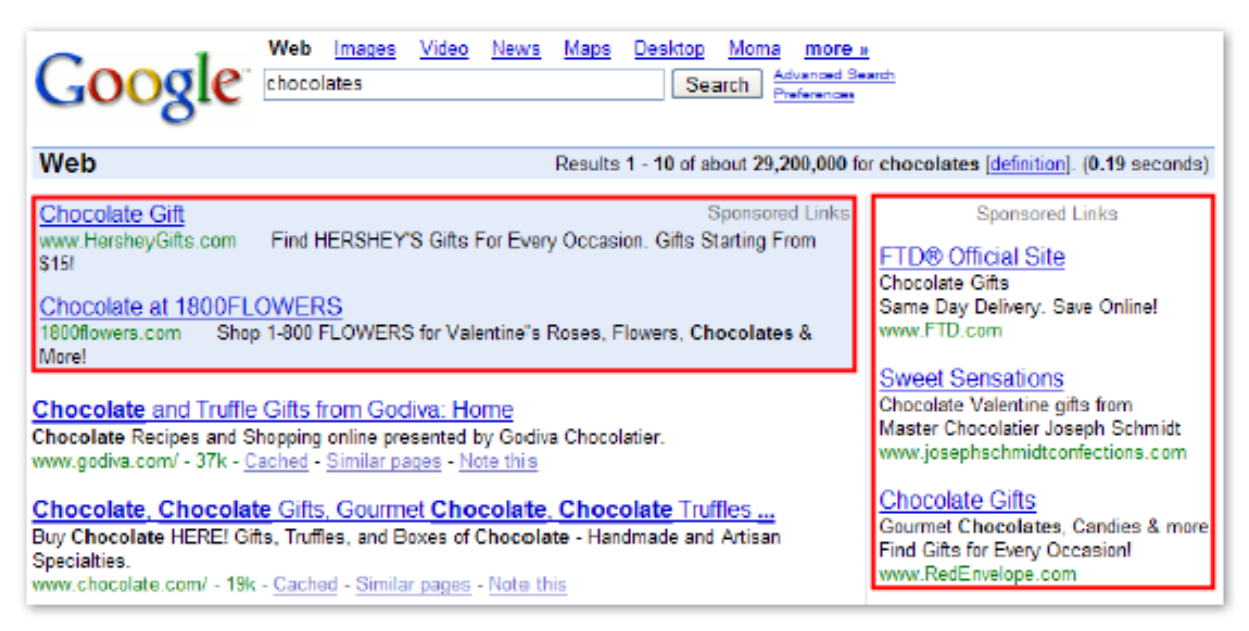

Image 1-2: Google AdWords ads shown on Google.com. Ads are marked with the words 'Sponsored Links.'

### Introducció a AdWords

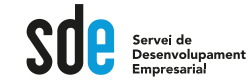

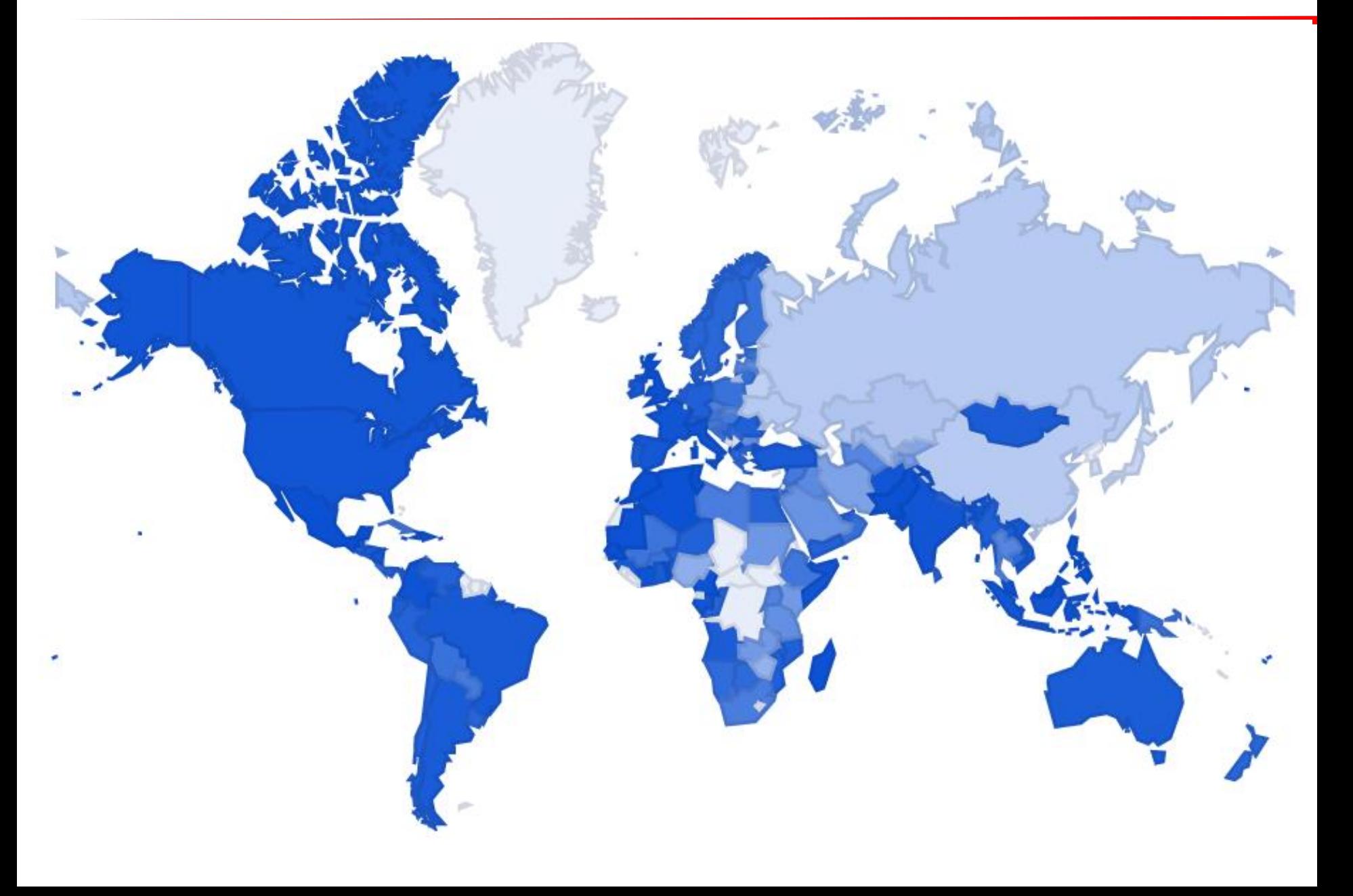

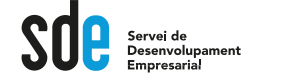

### **http://www.google.com/adwords/**

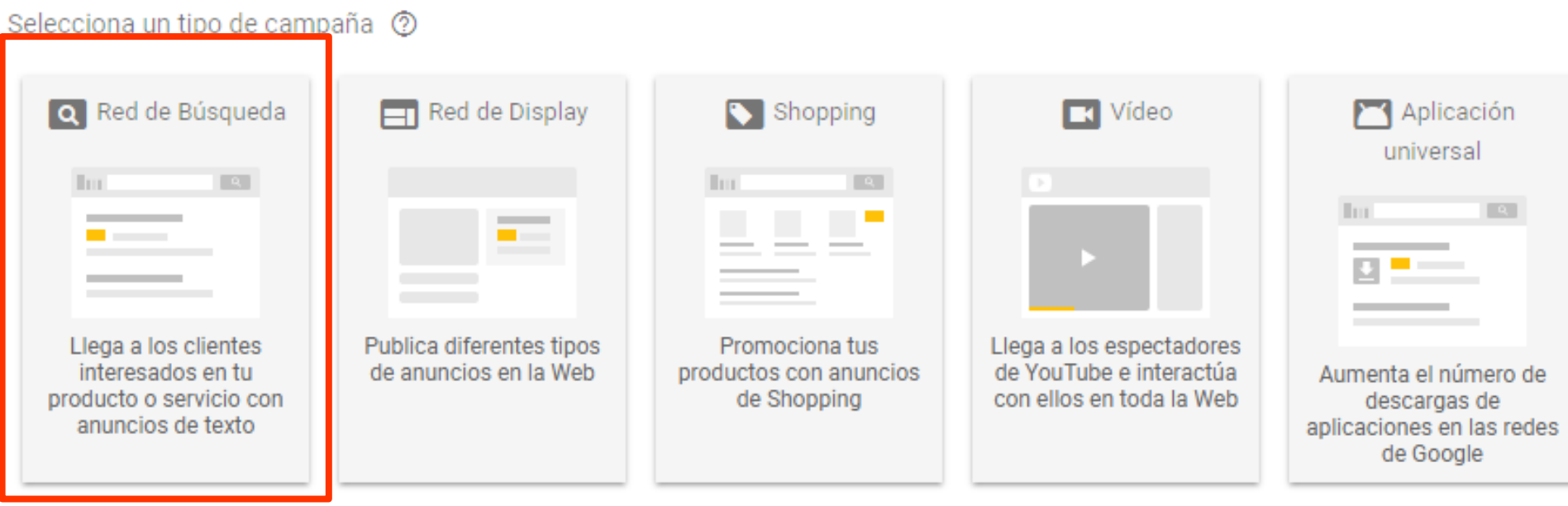

# Introducció a AdWords

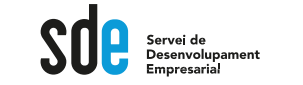

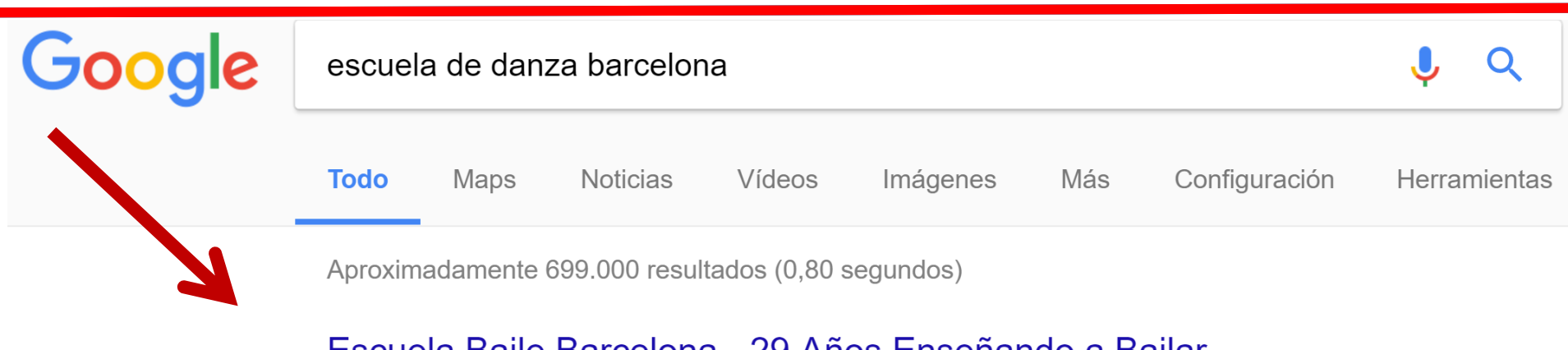

Escuela Baile Barcelona - 29 Años Enseñando a Bailar

Anuncio www.escueladedanzabarcelona.es/ ▼ Pide tu Clase de Prueba Gratis Ya! Grupos de la misma edad · 30 años en Barcelona Clases · Danza Clásica Para joven

#### Escuela Baile Barcelona - Academia De Baile - Ritmic Bcn Anuncio www.ritmicbcn.com/ ▼

Campus Verano, Gimnasia Ritmica, Pilates, Breakdance, Hip Hop Clásico · Contemporáneo · Moderna · Hip hop - Funky · Ballet · Clases para Niños Ubicación · Servicio De Fisio En · Ritmic Bcn Tienda Online · Pole Dance · Gimnàstica Ritmica

#### Princeton Ballet School - americanrepertoryballet.org Anuncio www.americanrepertoryballet.org/

Train with a professional company to prepare for a career in dance Performance Opportunities · Outstanding Faculty · Individualized Attention · Live Music Artistic Leadership Trainee Program Mission and Values

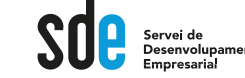

Terminologia bàsica

-**CPC**: el cost per clic.

-**Impressions:** el nombre de vegades que es mostra un anunci.

-**CTR:** percentatge, que es calcula dividint el nombre de clics entre el nombre d'impressions (%).

-**Campanya:** un conjunt de grups d'anuncis (anuncis, paraules clau i ofertes) que comparteixen un pressupost, una orientació per ubicació i altres configuracions. El vostre compte d'AdWords pot tenir una o més campanyes en publicació.

-**Grup d'anuncis**: un conjunt de paraules clau, d'anuncis i d'ofertes que és una part clau de la manera com s'organitza el vostre compte. Cada campanya publicitària està formada per un o més grups d'anuncis.

-**Oferta de CPM màxim**: una oferta que establiu per determinar la quantitat màxima que voleu pagar per 1.000 impressions (vegades que es mostren els vostres anuncis).

-**Oferta de CPC** màxim: una oferta que establiu per determinar la quantitat màxima que voleu pagar per un clic a l'anunci.

-**URL visible**: l'adreça de la pàgina web que apareix al vostre anunci, que normalment es mostra en text de color verd.

-**URL final:** l'adreça URL de la pàgina del vostre lloc web on voleu que s'enviïn els usuaris un cop facin clic al vostre anunci.

-**ROI:** Retorn de la inversió

### Introducció a AdWords

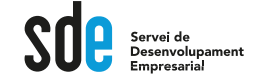

# Subhasta

10

Procés que té lloc amb cada cerca de Google per decidir quins anuncis es publicaran per a la cerca en qüestió i en quin ordre es mostraran a la pàgina.

- · Cada vegada que un anunci d'AdWords pot aparèixer com a resposta a una cerca, passa per una subhasta d'anuncis. La subhasta determina si es publica i la posició en què es mostra a la pàgina.
- · Així és com funciona la subhasta:
	- 1. Quan es fa una cerca, el sistema d'AdWords troba tots els anuncis les paraules clau dels quals coincideixen amb aquesta cerca.
	- 2. El sistema descarta els que no són aptes, com ara els anuncis segmentats a un altre país o els anuncis rebutjats.
	- 3. De la resta d'anuncis, només es mostren els que tenen una classificació prou alta. La classificació de l'anunci és una combinació de la vostra oferta, de la qualitat de l'anunci i de l'impacte esperat de les extensions i dels altres formats d'anunci.

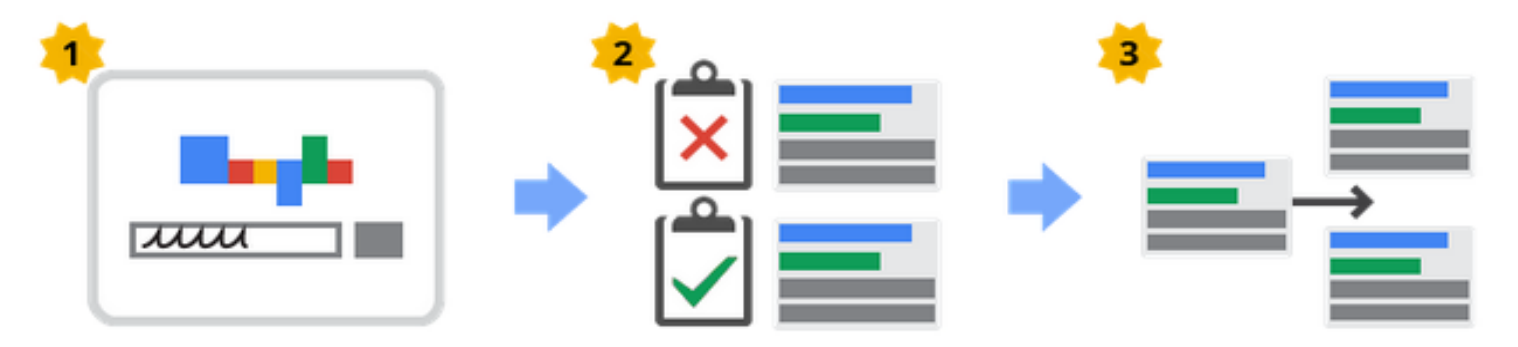

- · El que cal recordar és que, encara que la competència faci ofertes superiors, podeu continuar obtenint una posició més alta (per menys diners) si feu servir paraules clau i anuncis de gran rellevància.
- · Com que el procés de subhasta es repeteix per a totes les cerques a Google, cada subhasta pot obtenir resultats diferents, segons la competència que hi hagi en el moment concret. Per tant, és normal que vegeu fluctuacions en la posició de l'anunci a la pàgina i en el fet que es mostri o no.

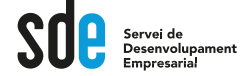

#### **Cóm determina Google l'ordre dels anuncis?**

Ara, imaginem que diversos anunciants utilitzen la mateixa paraula clau per activar els seus anuncis o que volen que els seus anuncis apareguin als mateixos llocs web. Com determina Google quins anuncis apareixeran i en quin ordre? Aquest és un procés automàtic que es basa en el que anomenem classificació de l'anunci (a).

La classificació de l'anunci es determina a partir d'una combinació de l'oferta (els diners que esteu disposat a pagar) i del Nivell de qualitat @ (una mesura de la qualitat dels vostres anuncis, les paraules clau i el lloc web). En funció del lloc on es mostri el vostre anunci i del tipus d'orientació que utilitzeu la fórmula de classificació de l'anunci pot variar una mica, però sempre inclou l'oferta i el Nivell de qualitat.

Una mesura de la rellevância dels anuncis, de les paraules clau i de la pàgina de destinació per a una persona que vegi el vostre anunci. Els Nivells de qualitat superiors poden conduir a uns preus inferiors i a posicions de<br>l'anunci superiors.

#### **Formula bàsica:**

Un valor que s'utilitza per determinar la posició de l'anunci on es mostren els vostres anuncis en una pàgina. La classificació de l'anunci es calcula utilitzant els imports d'oferta i el Nivell de qualitat.

# **AdRank = CPC máx × Quality Score (Qs) + Format Impact**

Anàlisi i estratègies abans de crear una campanya

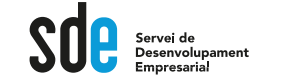

### Segmentar és la clau

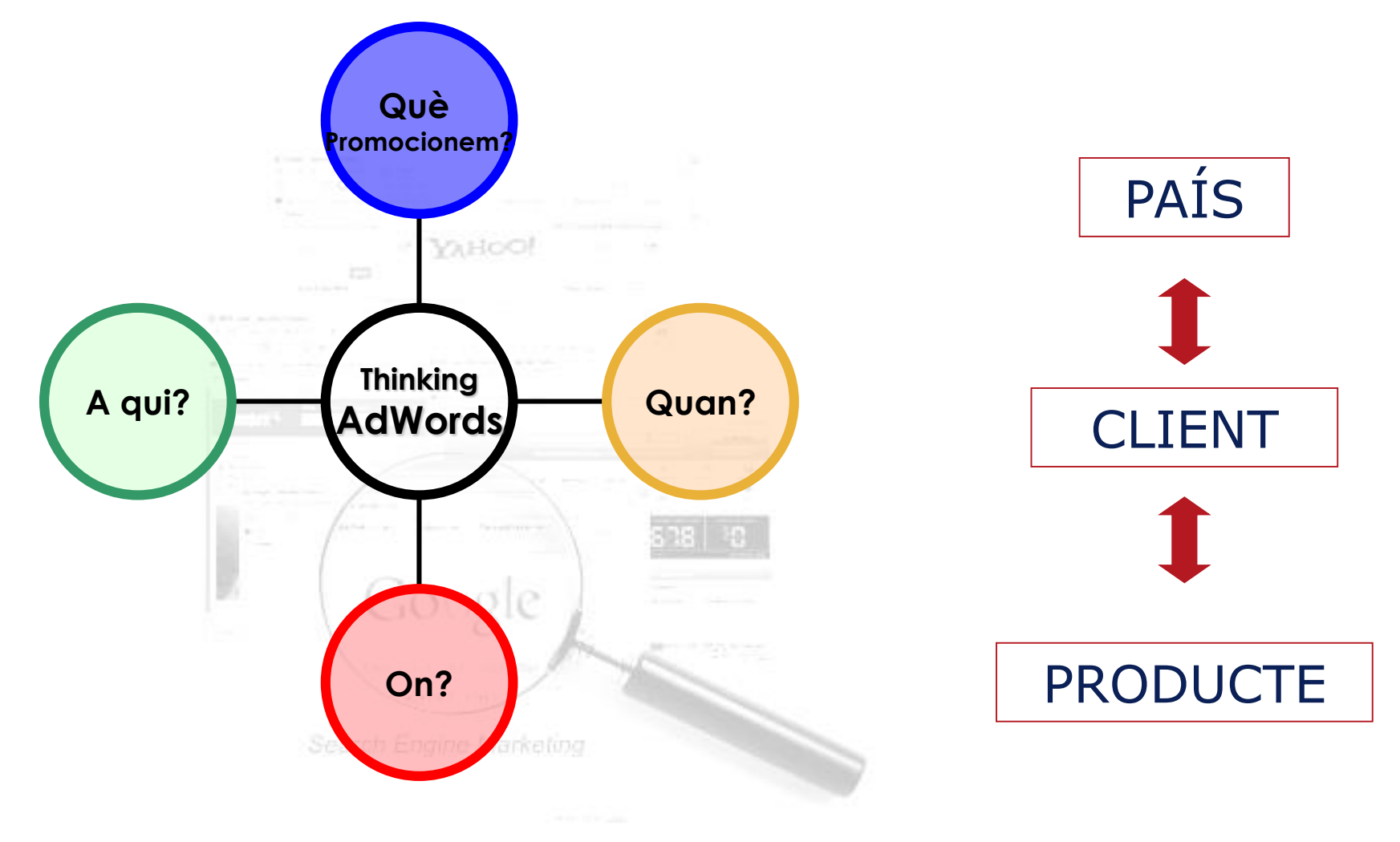

# Anàlisi i estratègies abans de crear una campanya

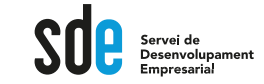

#### Utilitza les recerques relacionades i instant:

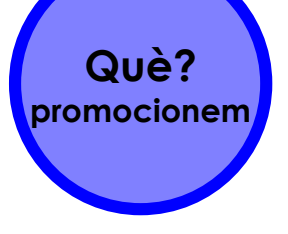

#### Búsquedas relacionadas con galerias de arte barcelona

exposiciones de arte en barcelona subastas de arte barcelona galerias de arte barcelona españa galerias virtuales arte barcelona

artistas arte barcelona tiendas virtuales arte barcelona taller arte barcelona fotografia barcelona

#### Searches related to barcelona art galleries

barcelona art galleries modern quide to barcelona spanish art barcelona spanish art galleries

barcelona contemporary art galleries museums in barcelona museum of contemporary art barcelona miro museum barcelona

<sup>Q</sup>, galeria de arte

Q galeria de arte - Búsqueda de Google

Q galeria de arte **barcelona** 

Q galeria de arte online

Q galeria de arte madrid

Q galeria de arte libre

Q galeria de arte contemporaneo barcelona

#### I els "metes" d'altres...

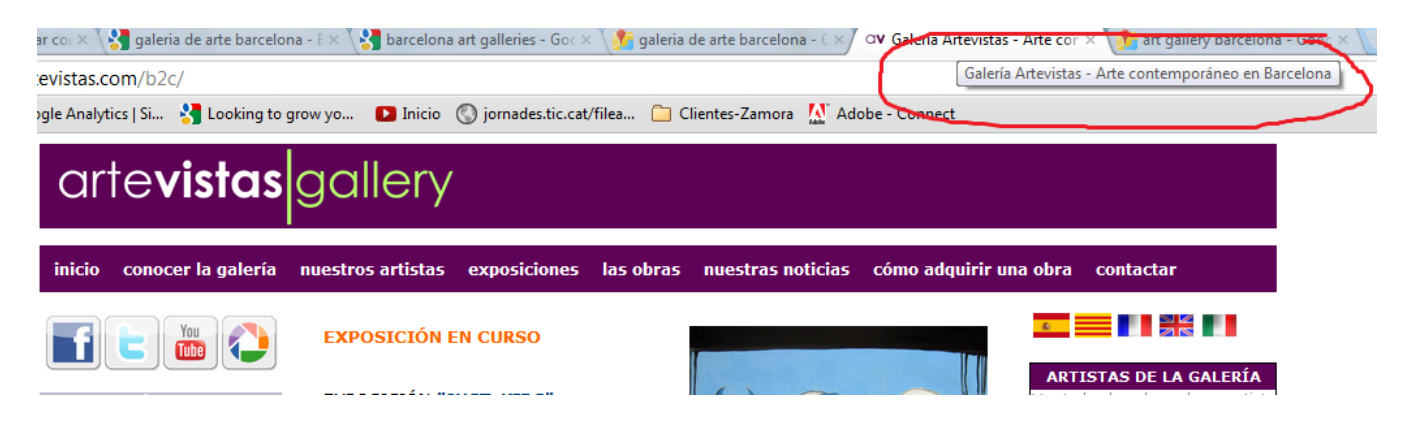

# Anàlisi i estratègies abans de crear una campanya

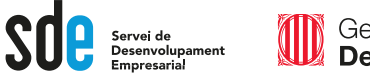

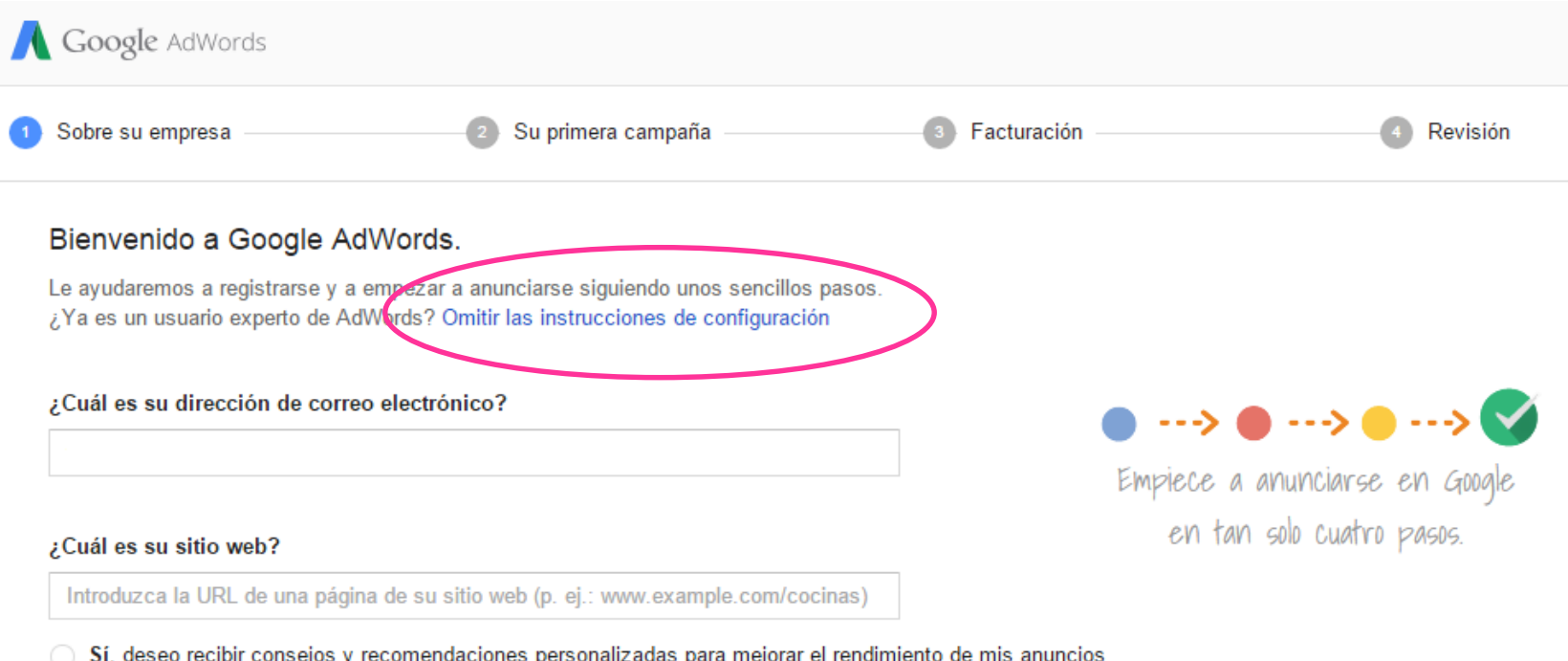

No, no deseo recibir consejos y recomendaciones personalizadas para mejorar el rendimiento de mis anuncios

**Continuar** 

# Anàlisi i estratègies abans de crear una campanya

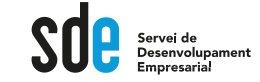

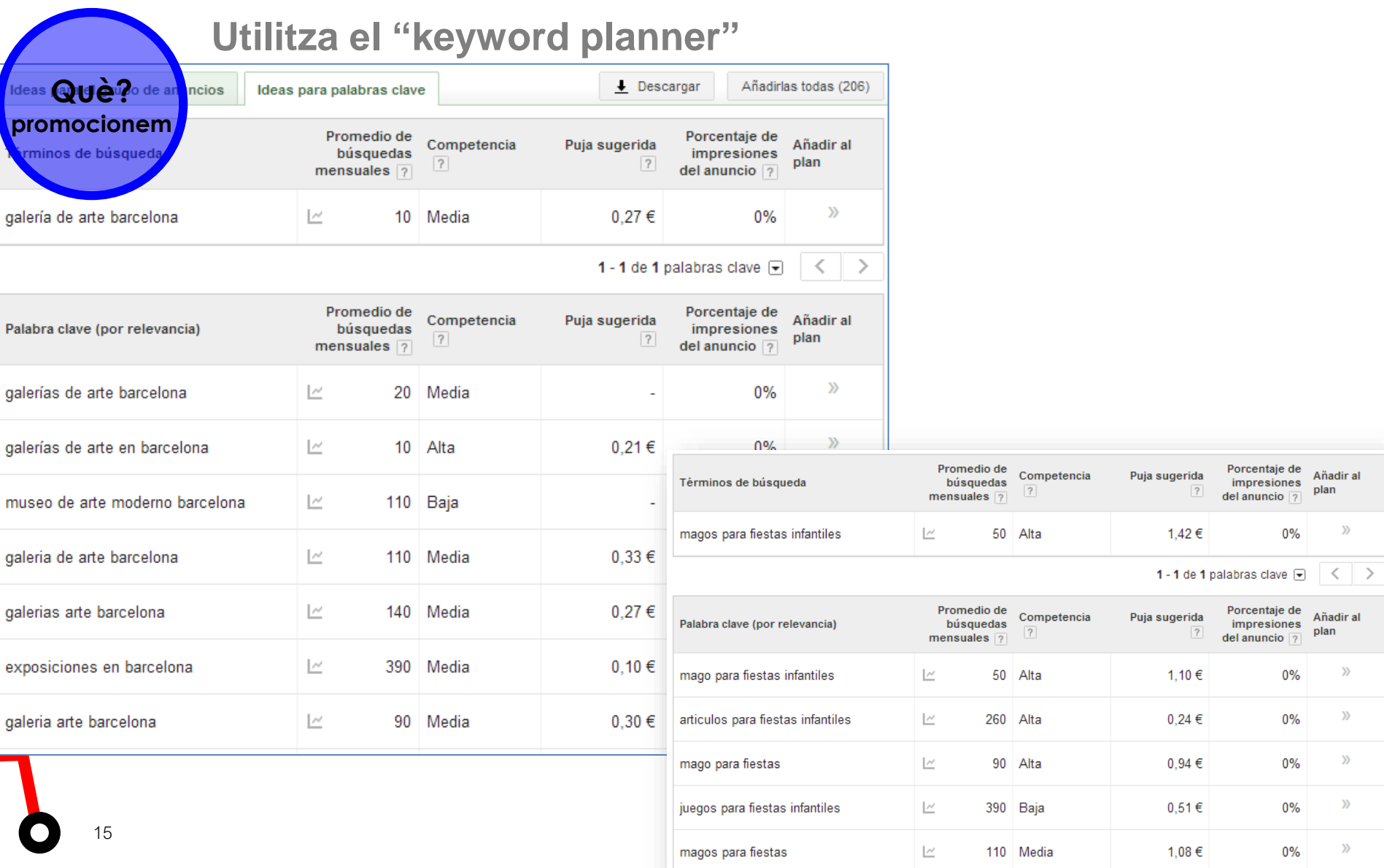

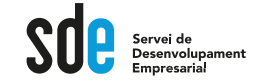

I

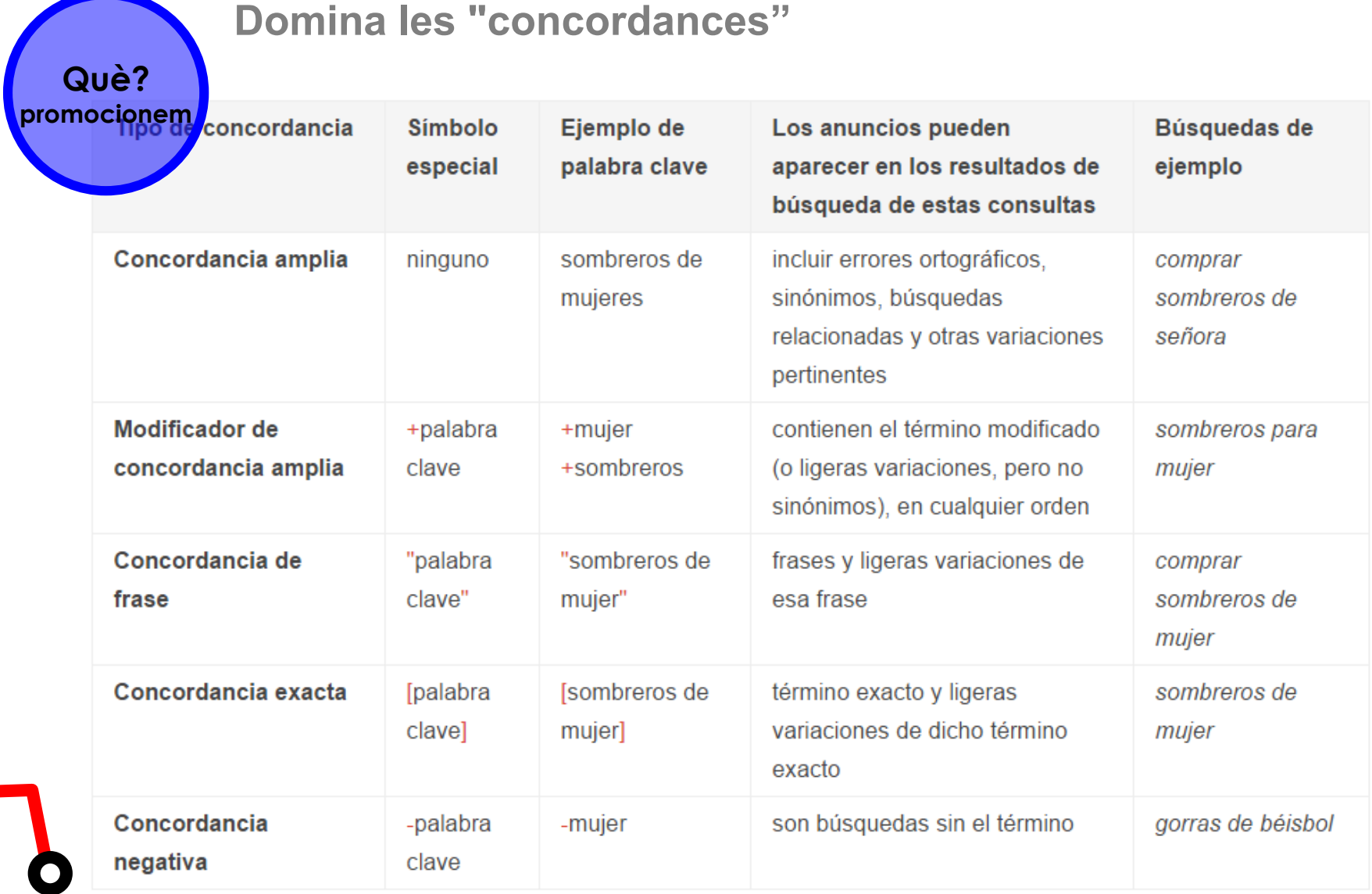

# Anàlisi i estratègies

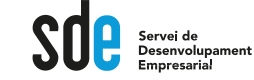

Elija las ubicaciones

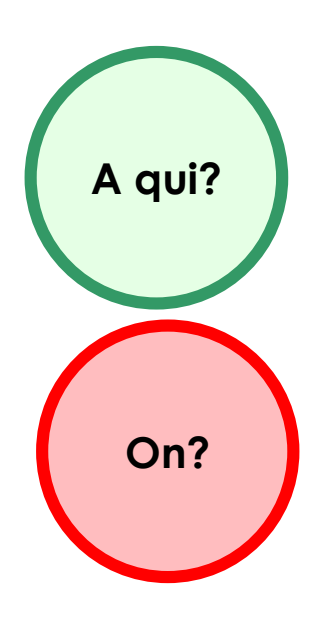

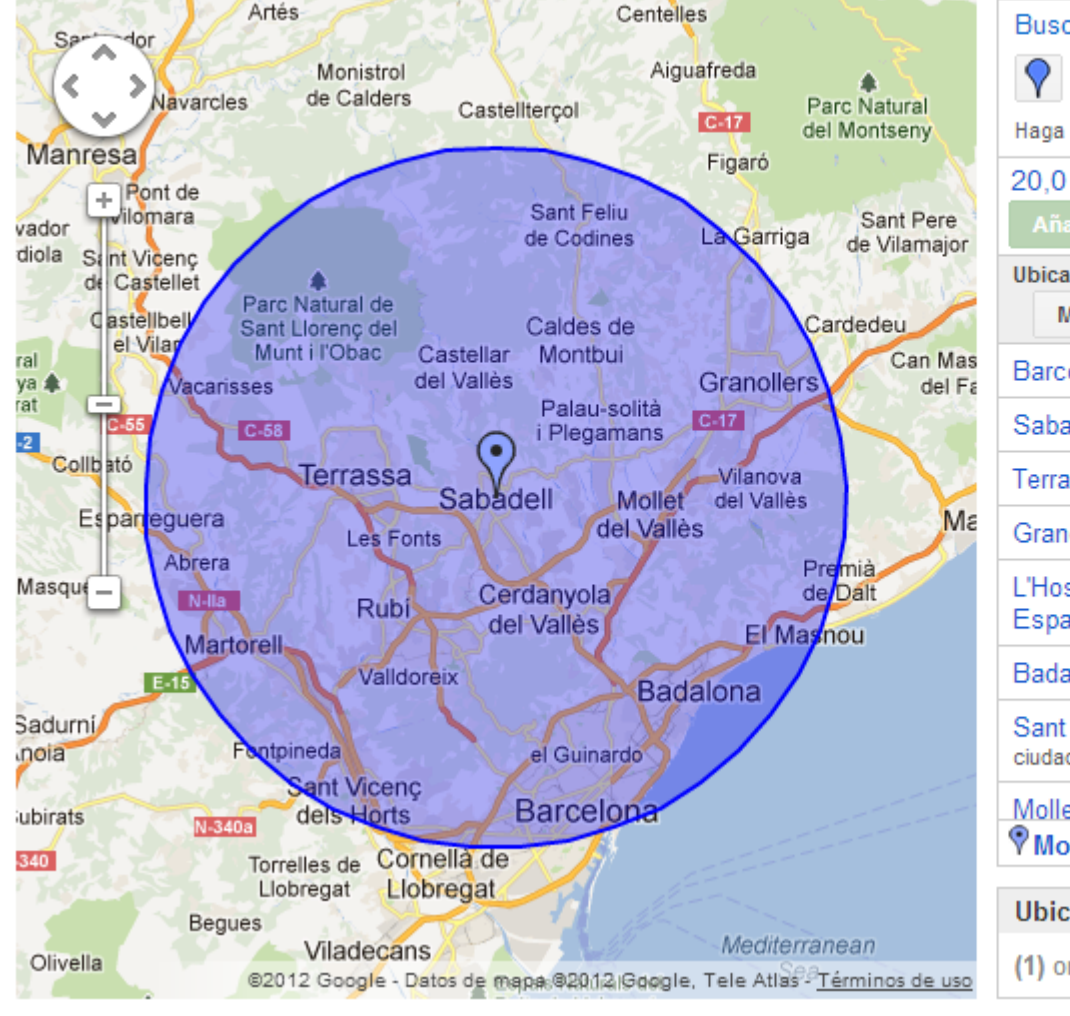

Buscar | Radio de orientación | Ubicac Sabadell Haga clic en el marcador de mapa azul anterior y 20,0 km cerca de Sabadell, ES - persoi Añadida Eliminar Ubicaciones dentro de esta orientación 7 Mostrar todas  $\star$ Barcelona, Cataluña, España - ciudad Sabadell, Cataluña, España - ciudad Terrassa, Cataluña, España - ciudad Granollers, Cataluña, España - ciudad L'Hospitalet de Llobregat, Cataluña, España - ciudad Badalona, Cataluña, España - ciudad Sant Cugat del Vallès, Cataluña, España ciudad Mollet del Vallès, Cataluña, España - cius **V**Mostrar ubicaciones en el mapa ? **Ubicaciones seleccionadas** (1) orientaciones Mostrar ubicaciones

# Anàlisi i estratègies

S e Servei de<br>Desenvolupament<br>Empresarial

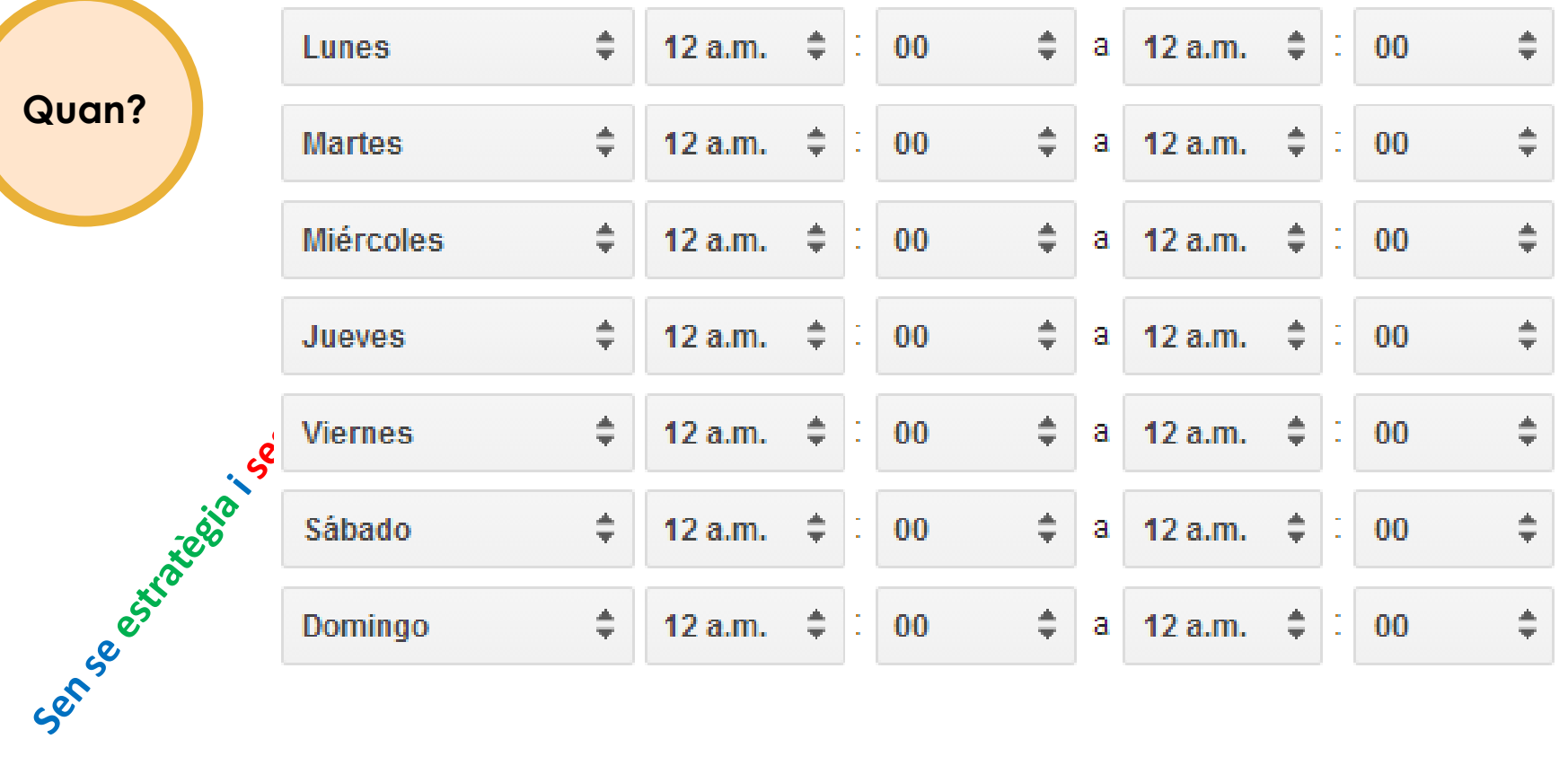

18

Quan?

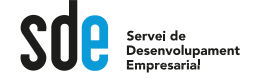

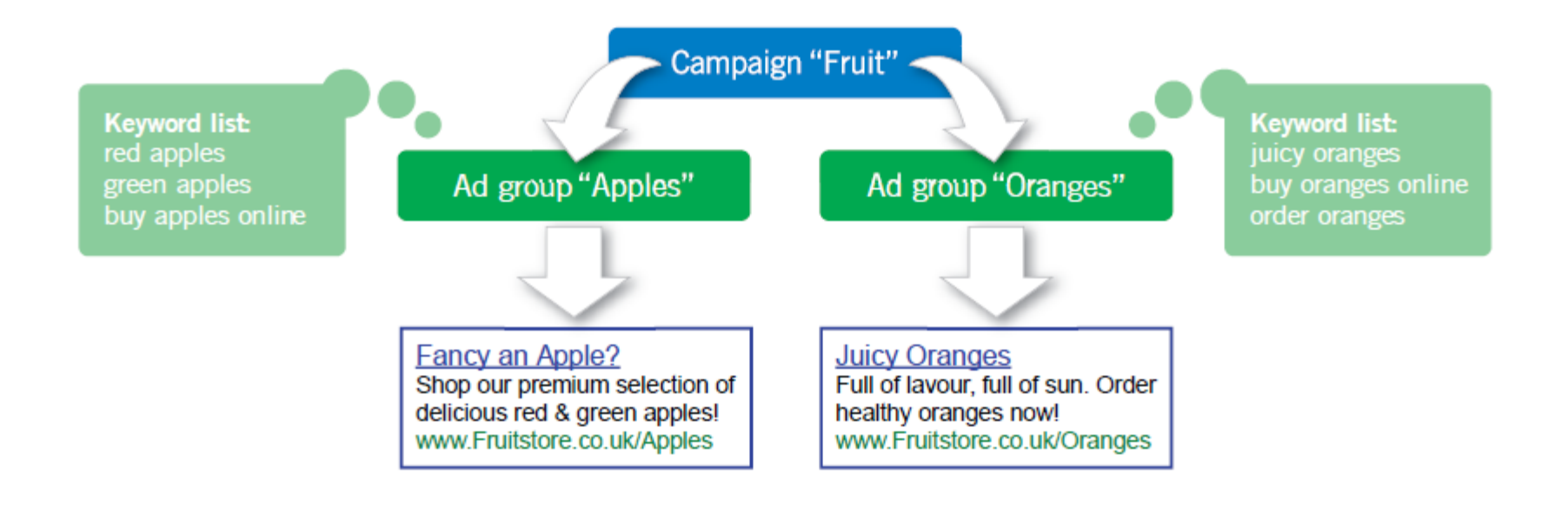

**PRESSUPOST DIARI** CPC MÀX.

+ Display, Vídeo, Remarketing!

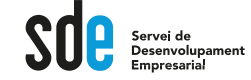

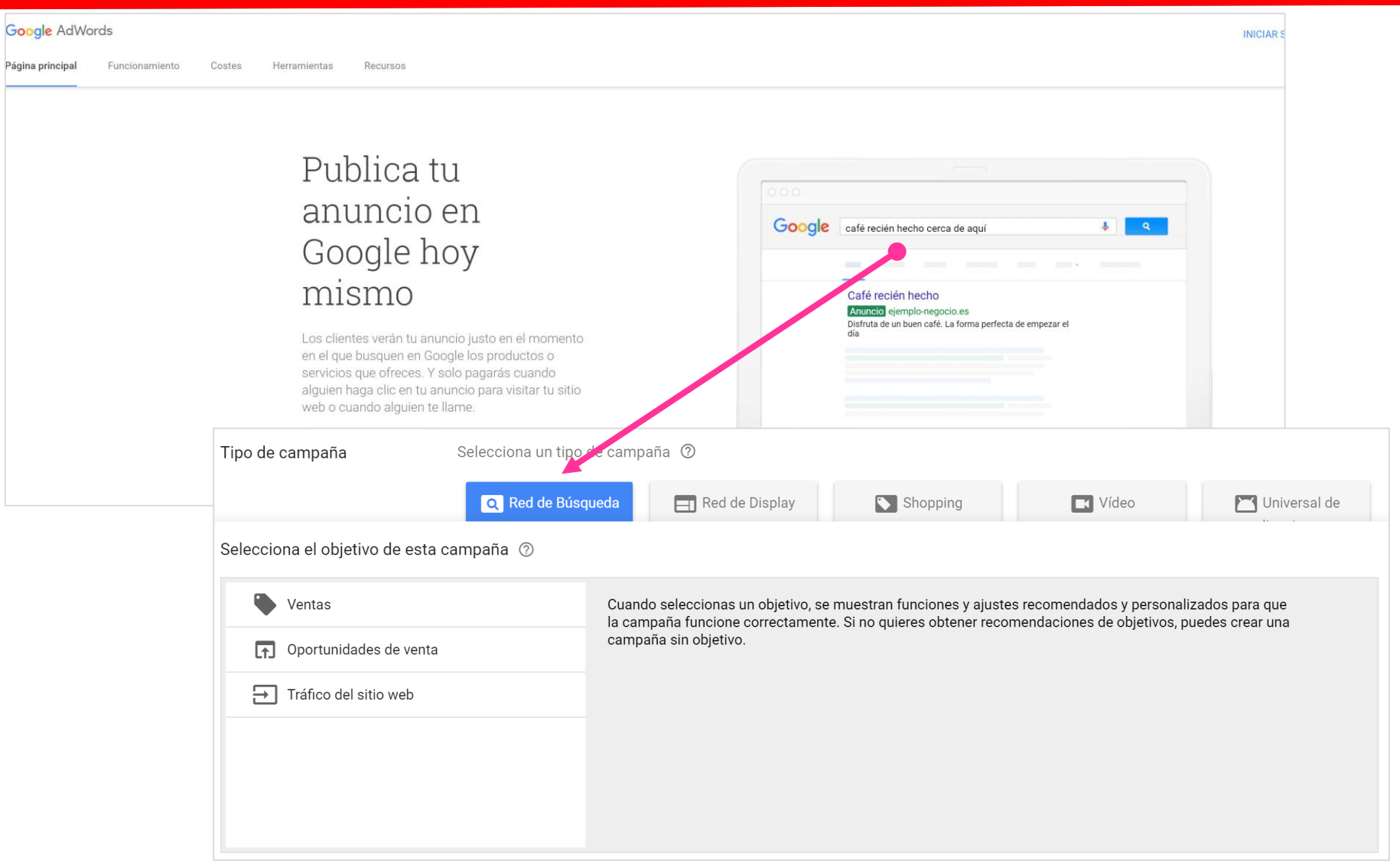

- 1. Tipus i nom de la campanya
- 2. Ubicacions, idiomes, dades demogràfiques
- 3. Xarxes, dispositius i extensions
- 4. Oferta i pressupost
- 5. Configuració avançada

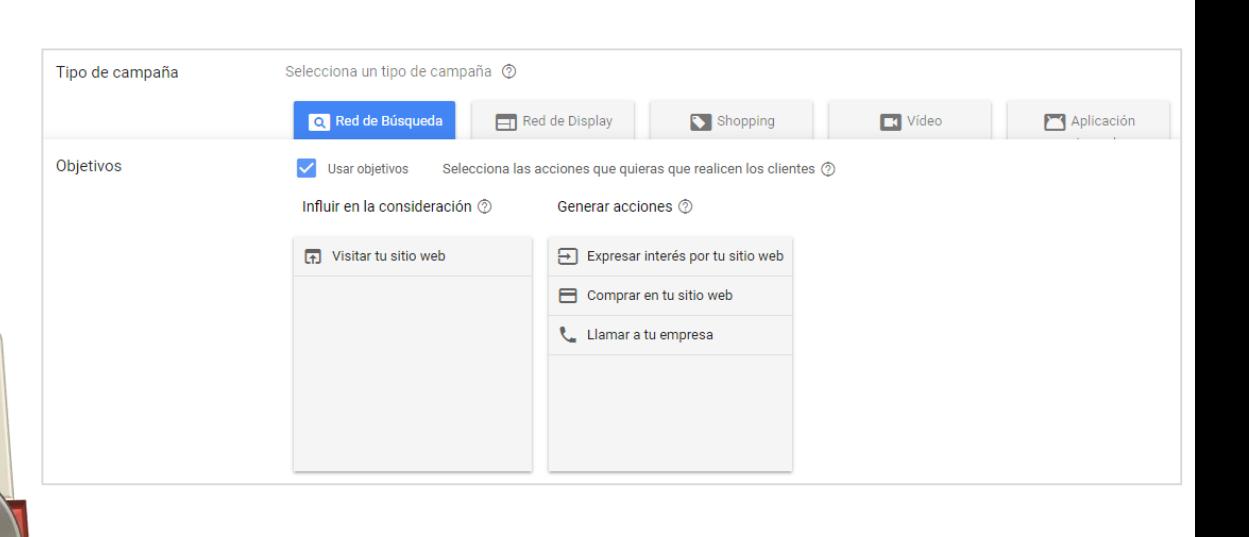

• Tipus de campanya d'acord amb l'estratègia

ADVICE

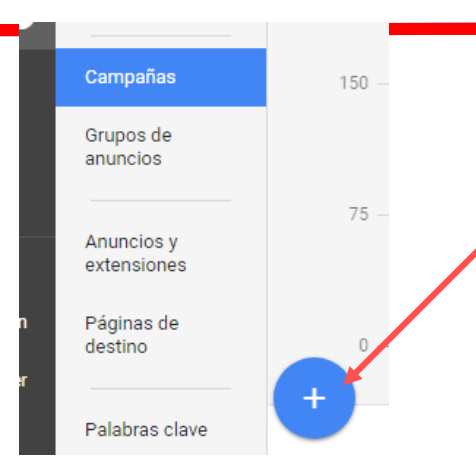

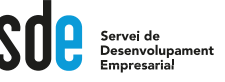

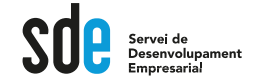

#### **Configuració**

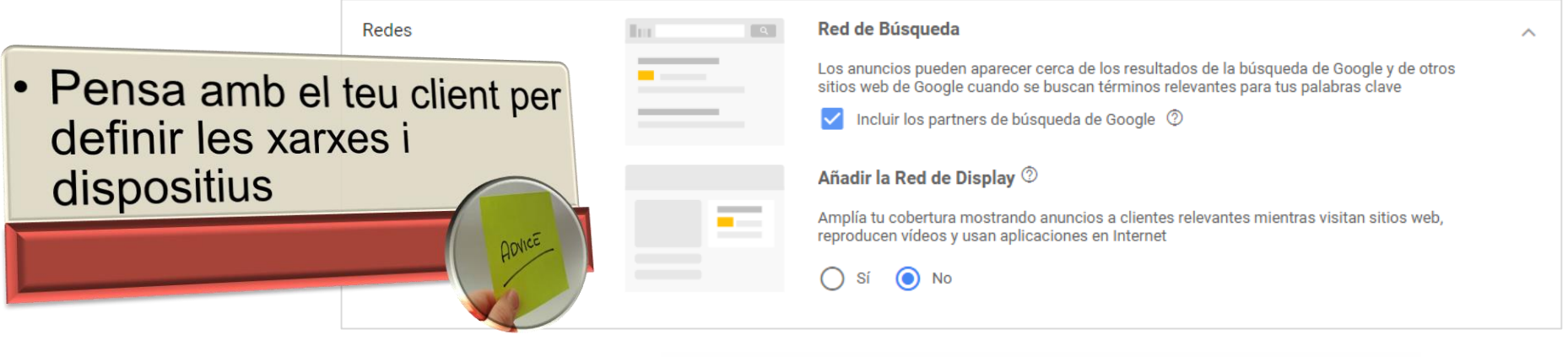

La Red de Búsqueda es una parte de la red de Google, nombre con el que designamos todas las páginas web y aplicaciones donde pueden aparecer los anuncios de AdWords. La Red de Búsqueda incluye Búsqueda de Google, Shopping, Maps, Imágenes y Grupos, así como sitios de los socios de búsqueda, como AOL.

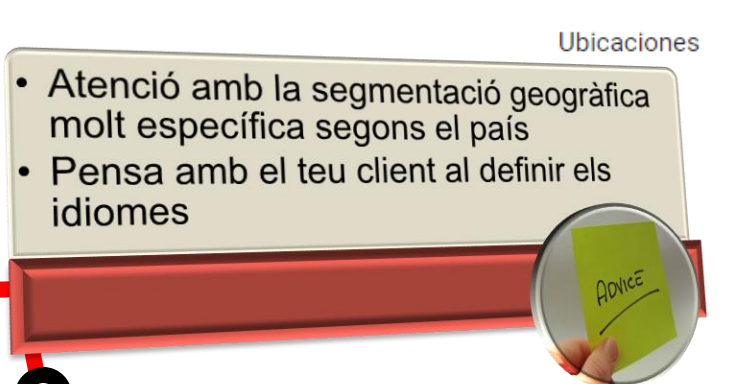

Selecciona las ubicaciones geográficas a las que orientar la publicidad ®

- Todos los países y territorios
- España
- Introducir otra ubicación
	- Escribe una ubicación para segmentar/excluir Q

Búsqueda avanzada

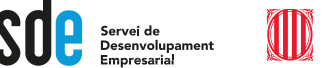

### **Detalls de la segmentació geogràfica**

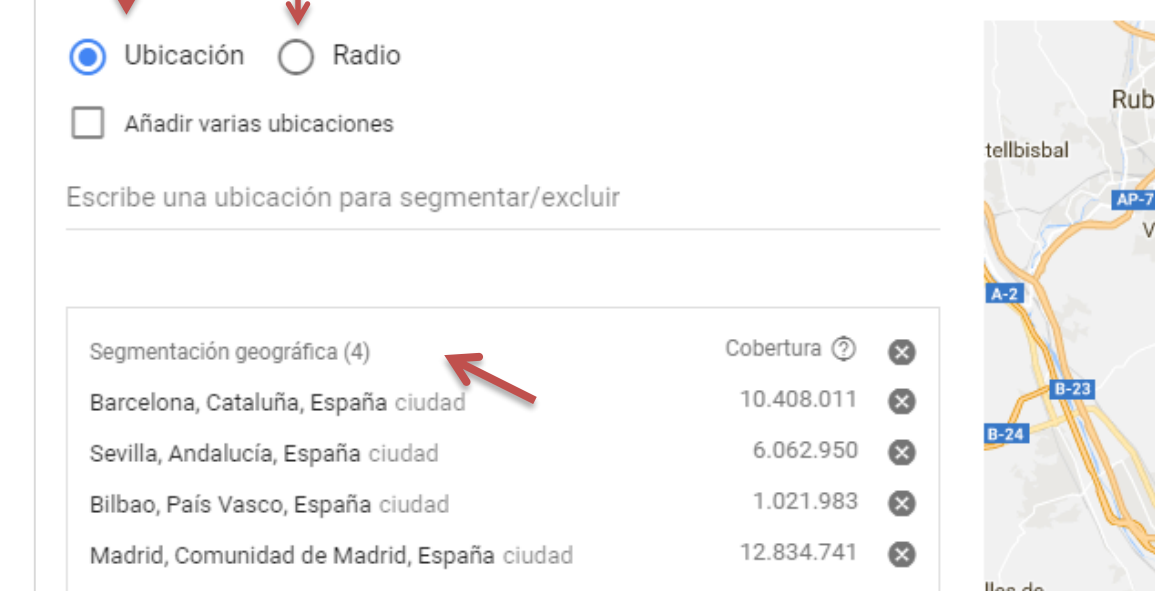

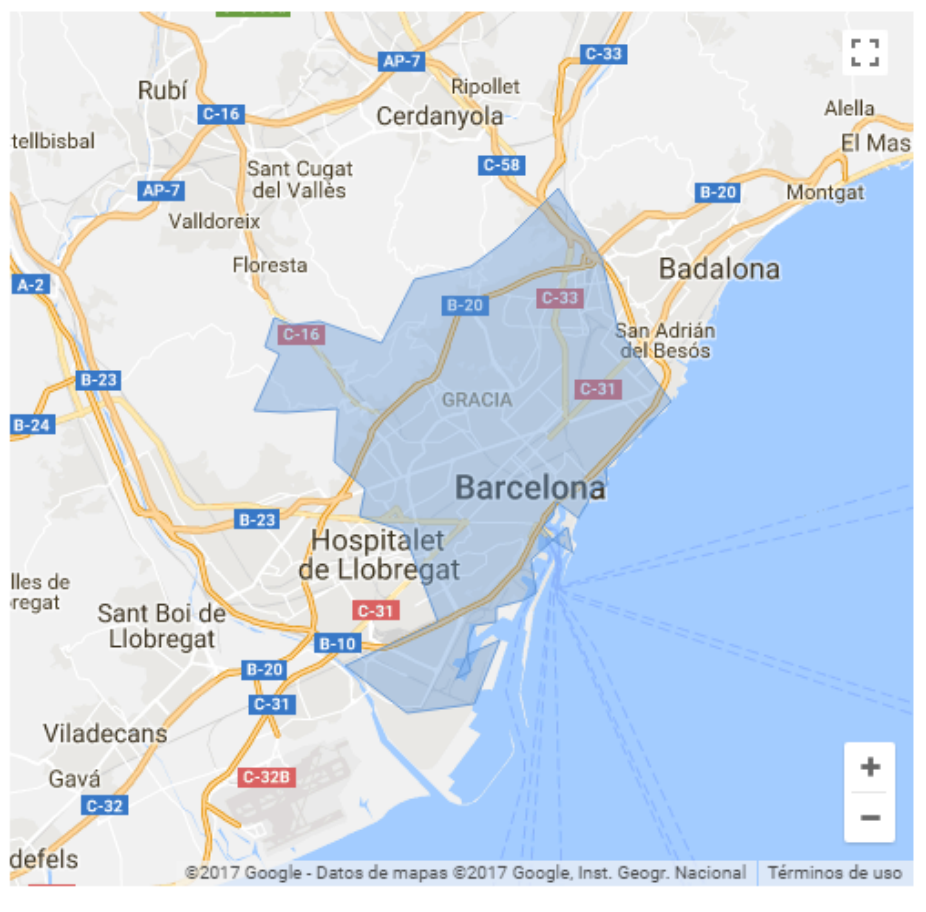

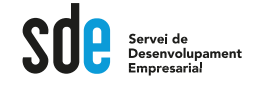

#### **Configuració**

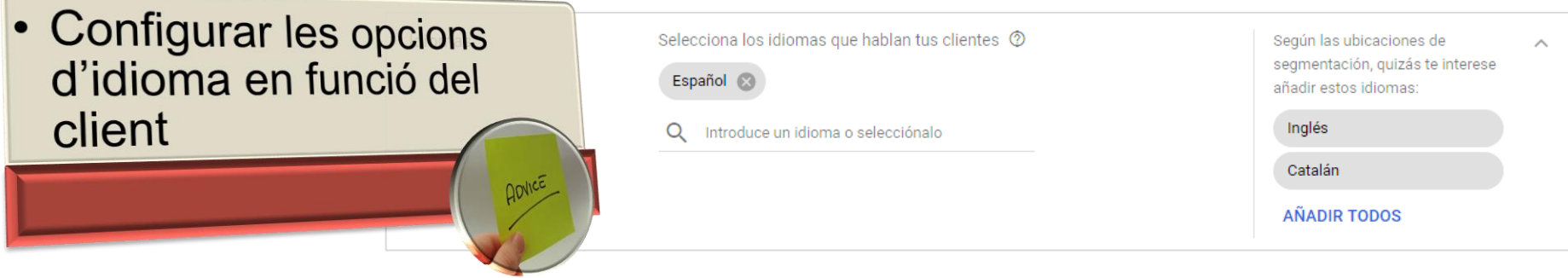

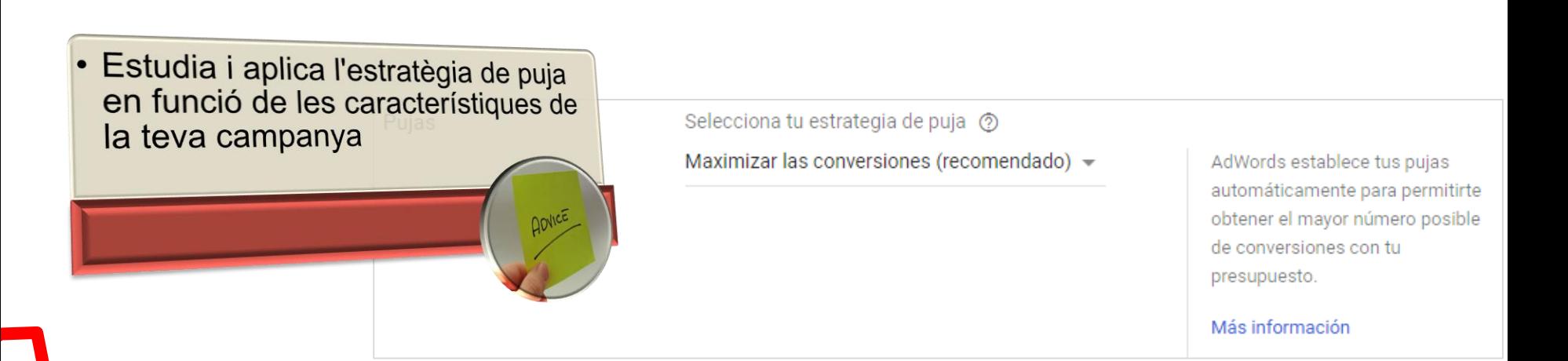

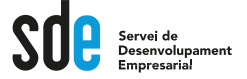

#### **Detall de les estràtegies de puja**

#### Selecciona tu estrategia de puja @

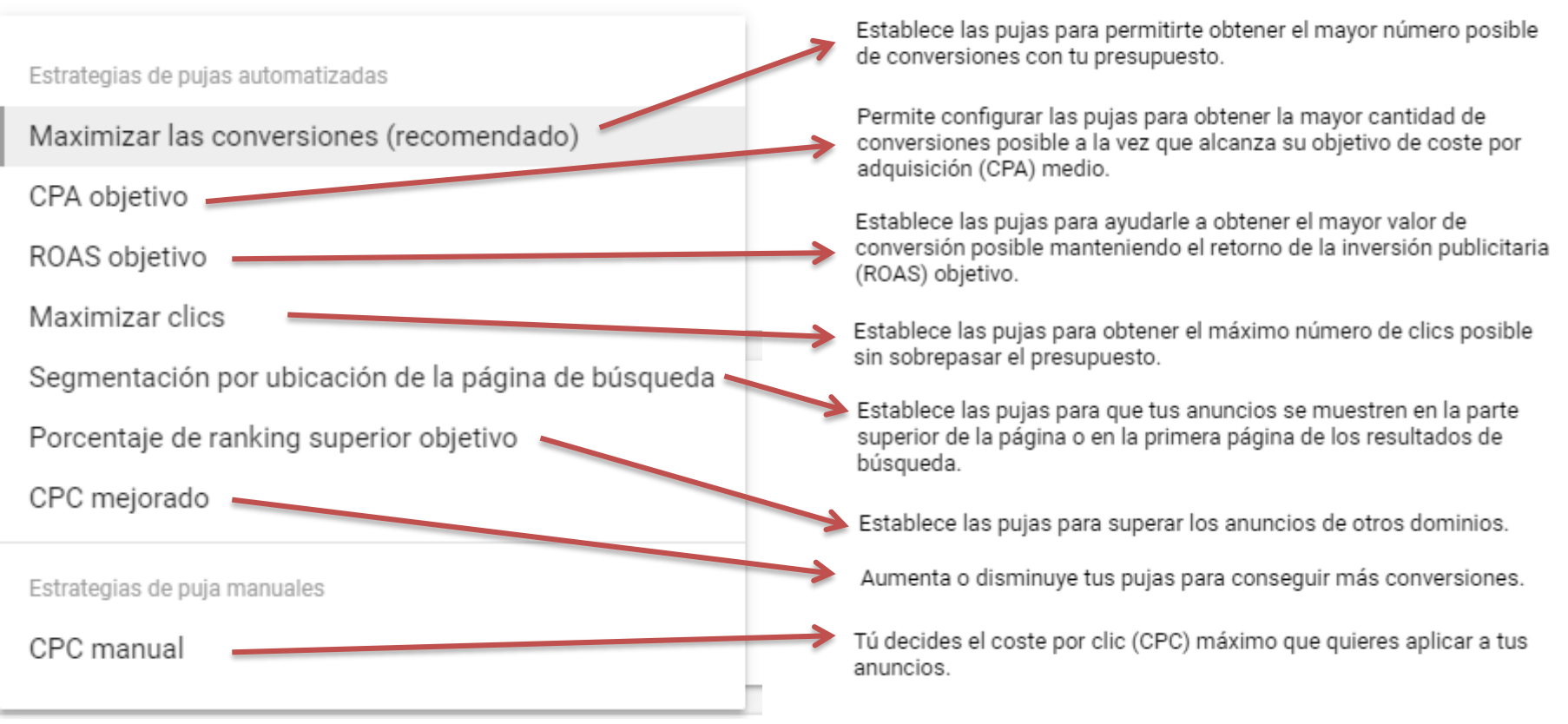

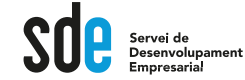

#### **Configuració**

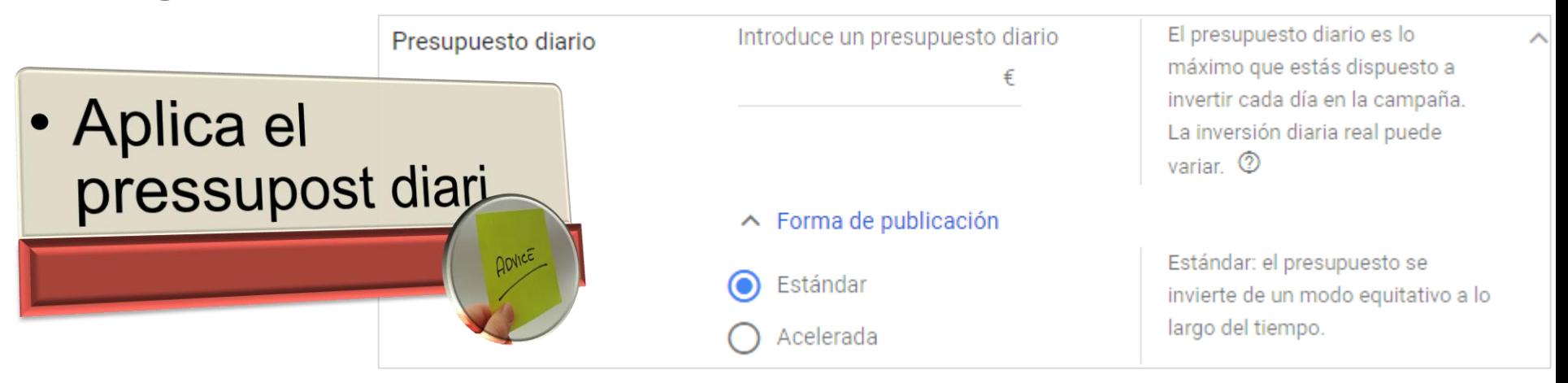

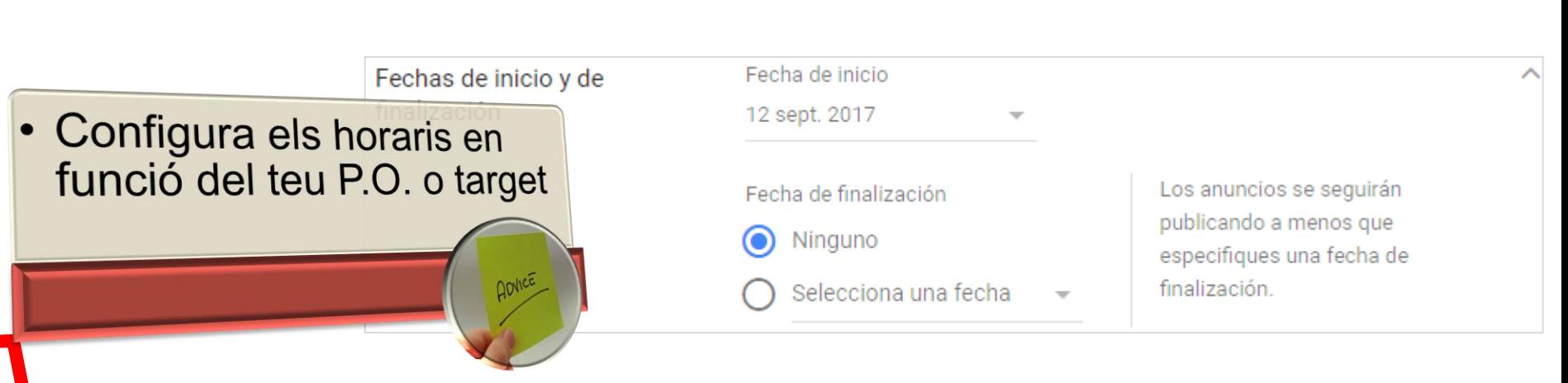

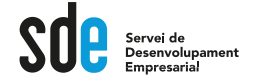

W

#### **Configuració**

• Àmplia amb les extensions per tenir més visibilitat i millor rànquing ADVICE

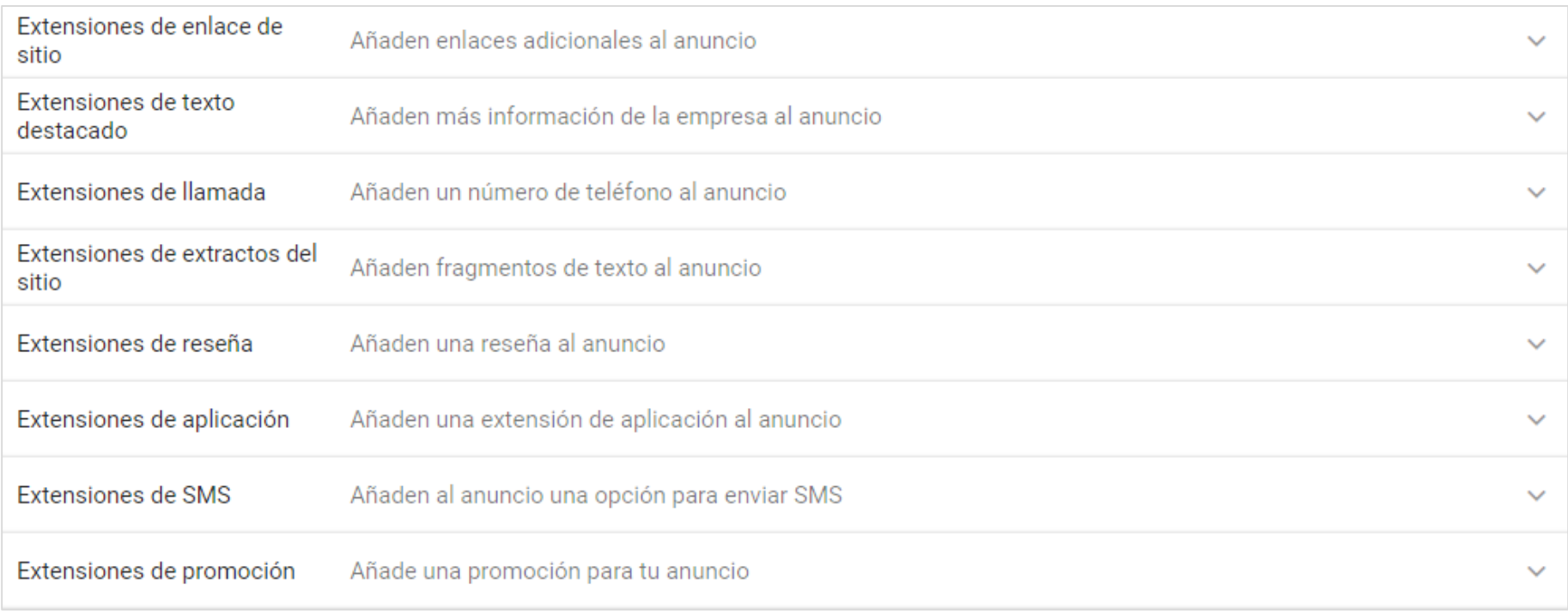

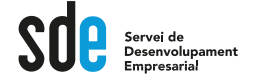

#### **Configuració**

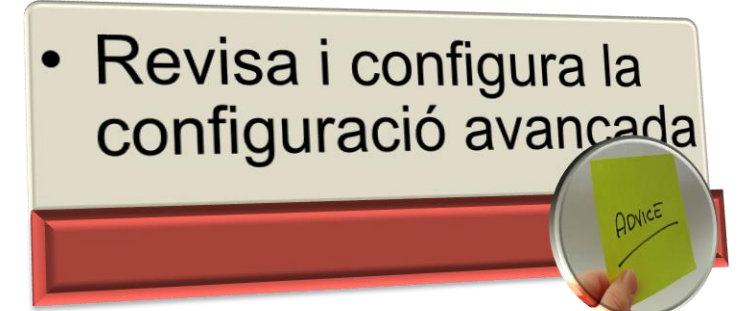

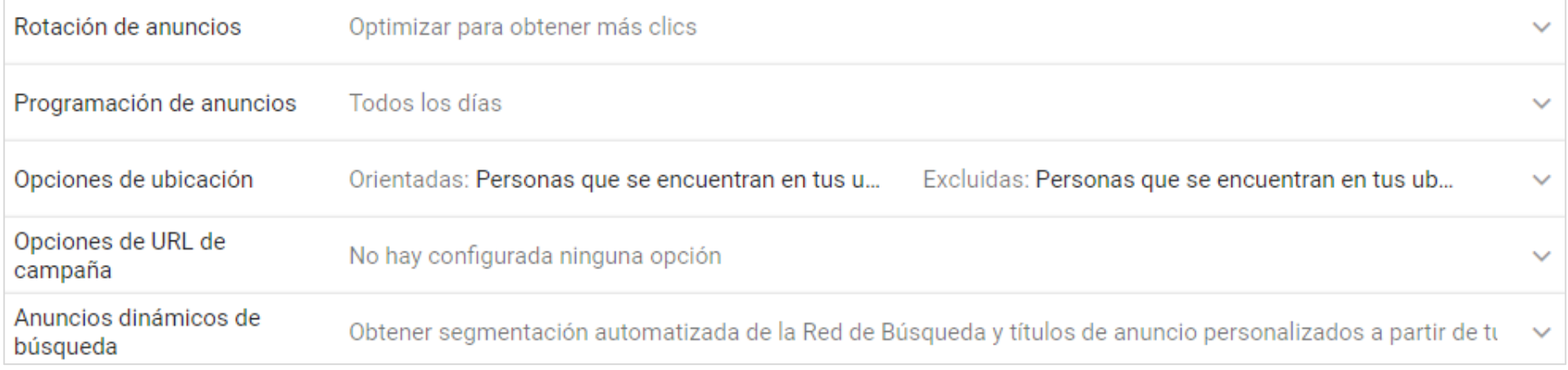

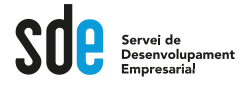

#### **Configuració**

- · Els grups d'anuncis són per segmentar. Agrupa primer!
- Moltes vegades amb 20-30 paraules és suficient.
- · Segueix els criteris de rellevància, sigues transparent, i crida a l'acció.

#### Configurar grupos de anuncios

Un grupo de anuncios contiene uno o más anuncios y un conjunto de palabras clave relacionadas.

Nombre del grupo de anuncios

Introduce o pega las palabras clave; una palabra o frase por línea

Los tipos de concordancia permiten controlar las búsquedas que pueden activar tus anuncios

palabra clave = concordancia amplia "palabra clave" = concordancia de frase [palabra clave] = concordancia exacta Más información

30

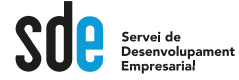

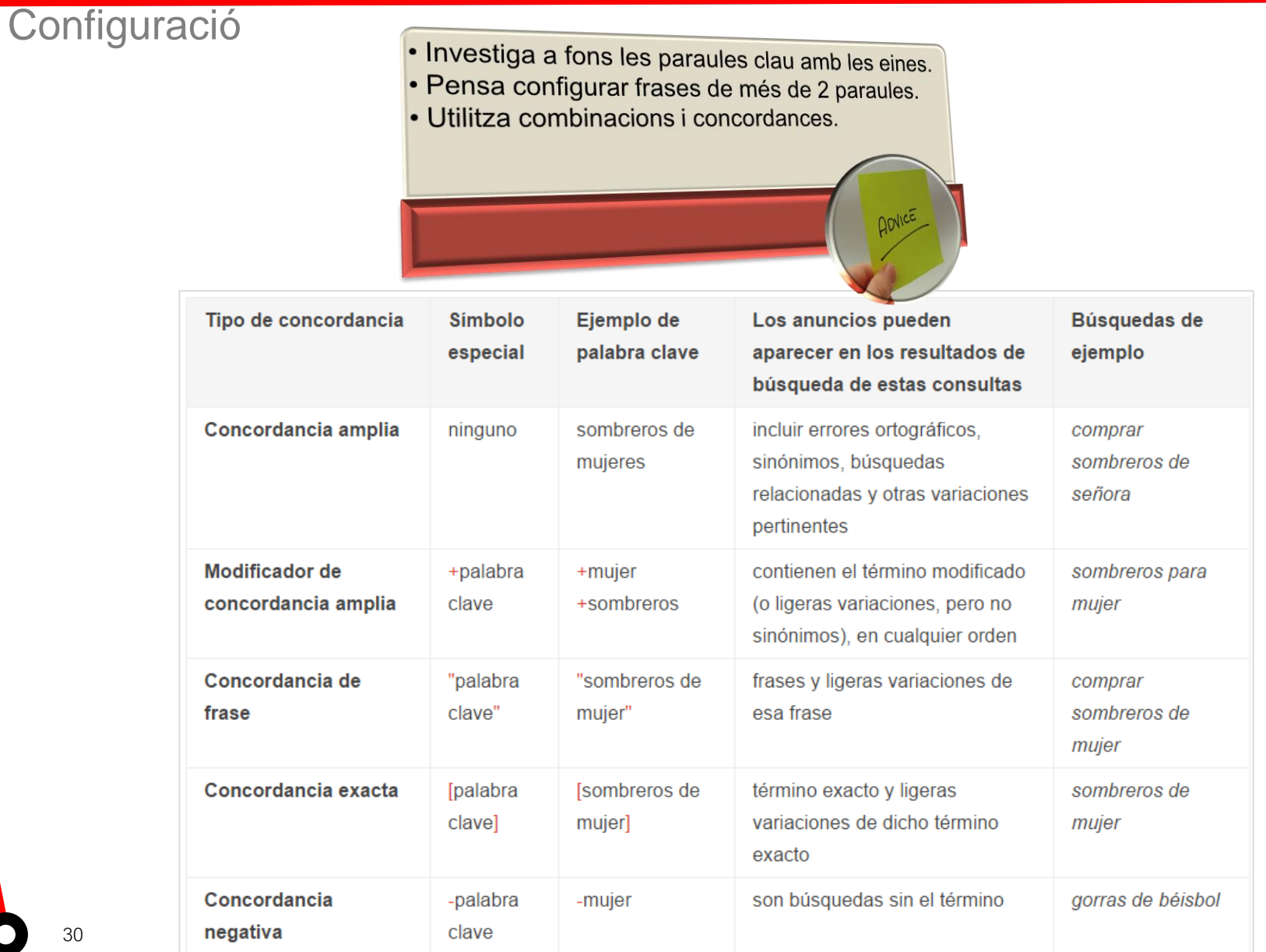

**30**

![](_page_30_Picture_1.jpeg)

![](_page_30_Figure_3.jpeg)

![](_page_31_Picture_1.jpeg)

#### **Recomanacions per crear anuncis**

Destaque lo que convierte en único a su negocio, producto u oferta ¿Envío gratuito? ¿Una amplia selección? Dígaselo a la gente. Destague las características o áreas por las que destaca su negocio sobre la competencia.

#### Incluya precios, promociones y ofertas exclusivas

Si ofrece algo especial, asegúrese de que sus clientes lo vean. Las personas normalmente buscan tomar una decisión sobre algo. Ofrézcales lo que necesitan para tomarla.

#### Diga a los clientes lo que pueden hacer

¿Vende algo? Dígales lo que pueden comprar. ¿Ofrece algo? Dígales lo que recibirán. Formas verbales contundentes como Compre. Llame hoy mismo. Realice un pedido, Busque, Regístrese u Obtenga un presupuesto indican al cliente lo que se va a encontrar cuando llegue a su sitio web.

Incluya al menos una de las palabras clave en el texto del anuncio Esto puede atraer la atención de los usuarios que han buscado la palabra clave @ y mostrar que su anuncio está relacionado con lo que quieren. Además, la palabra clave que use aparecerá en negrita en el anuncio, igual que en los resultados de búsqueda, por lo que se muestra de forma más clara su relevancia. Supongamos que incluye la palabra clave cámaras digitales en el título de su anuncio, como "Compre cámaras digitales", y un cliente busca cámaras digitales. El título del anuncio aparecerá en negrita, como "Compre cámaras digitales". El título del anuncio también podría aparecer en negrita si un cliente busca comprar cámaras SLR, como "Compre cámaras digitales", ya que "comprar" y "cámaras" coinciden con las palabras del término de búsqueda del cliente.

#### Relacione el anuncio con la página de destino

Examine la página en el sitio web al que establece el enlace, denominada página de destino. Asegúrese de que las promociones o los productos del anuncio están incluidos en la página. Si los visitantes no encuentran lo que esperan ver al llegar a su sitio, es posible que se marchen.

#### Atraiga a los clientes que ven su anuncio en un dispositivo móvil

Según el lugar donde estén los clientes, determinada información les puede resultar más útil (como su establecimiento o número de teléfono) o un mensaje concreto puede atraer su atención. Si publica una campaña avanzada, pruebe a usar las extensiones de llamada (también se denominan clic de llamada) o las extensiones de ubicación para ofrecer a los clientes la información que necesitan para realizar una acción estén donde estén. Asimismo, considere la posibilidad de crear anuncios adicionales que estén adaptados a los dispositivos móviles. como un texto que destaque ofertas especiales o descuentos específicos para móviles, o bien una URL visible optimizada para móviles.

#### **Experimente**

Cree tres o cuatro anuncios por grupo de anuncios, probando distintos mensajes para determinar cuál ofrece un mejor rendimiento con los clientes. AdWords puede mostrar automáticamente los anuncios de mejor rendimiento en un grupo de anuncios con más frecuencia. De este modo se eliminan las conjeturas y se puede basar en lo que ha aprendido de los experimentos.

### Administrar una campanya

![](_page_32_Picture_1.jpeg)

![](_page_32_Figure_3.jpeg)

# Administrar una campanya

![](_page_33_Picture_1.jpeg)

#### Activar el seguimient de conversions

![](_page_33_Figure_4.jpeg)

- Què realment vols controlar?
- · Insereix els codis de conversió a les pàgines de "gràcies per..."
- · O utilitza els d'Analítics.

 $\boxed{\text{d}}$ 2

**QOVIC!** 

Volver a la versión anterior de AdWords  $\Theta$ 

| is | PLANIFICACIÓN<br>固                           | <b>BIBLIOTECA COMPARTIDA</b><br>圃          | <b>E</b> ACCIONES EN BLOQUE  | <b>MEDICION</b>       | $\mathbf{C}$<br>CONFIGURACIÓN |
|----|----------------------------------------------|--------------------------------------------|------------------------------|-----------------------|-------------------------------|
|    | Planificador de Palabras Clave<br>$\sqrt{ }$ | Gestor de audiencias                       | Todas las acciones en bloque | Conversiones          | Facturación y pagos           |
|    | Vista previa y diagnóstico de anuncios       | Estrategias de puja de cartera             | Reglas                       | sogle Analytic        | Datos empresariales           |
|    |                                              | Listas de palabras clave negativas         | Secuencias de comandos       | Buscar por atribución | Acceso a la cuenta            |
|    |                                              | Presupuestos compartidos                   | Subidas                      |                       | Cuentas vinculadas            |
|    |                                              | Listas de exclusiones de<br>emplazamientos |                              |                       | Preferencias                  |
|    |                                              |                                            |                              |                       |                               |

añas

'ara

![](_page_34_Picture_1.jpeg)

 $\textcolor{red}{\textbf{0}}$ 

![](_page_34_Picture_18.jpeg)

# Optimitzar una campanya

ervei de

### La plana d'aterratge (landing page)

![](_page_35_Picture_4.jpeg)

# Control i seguiment

Servei de<br>Desenvolupament

Generalitat de Catalunya Departament de Cultura

Configura correctament Google Analytics

- 1. Alta a Google Analytics.
- 2. Etiquetar totes les planes.
- 3. Comprovar que tot funcioni.

![](_page_36_Picture_7.jpeg)

![](_page_37_Picture_0.jpeg)

![](_page_37_Picture_2.jpeg)

The first use of  $:-$  ) happened in 1982. Now say :-) to your friends!

Gràcies!

![](_page_37_Picture_5.jpeg)

![](_page_38_Picture_0.jpeg)

![](_page_38_Picture_2.jpeg)

Podeu comprovar que som professionals qualificats des de l'any 2005 per Google en la següent URL:

https://www.google.com/partners/#a\_profile;idtf =06646718938928437653;

![](_page_38_Picture_5.jpeg)

REEXPORTA ha estat la primera empresa espanyola en obtenir el segell de Authorized Google AdWords Seminar Leader per impartir els seminaris oficials de Google AdWords a Espanya (2007).

A més de la qualificació de Google, l'empresa

![](_page_38_Picture_7.jpeg)

També vam ser la primera empresa espanyola en obtenir el permís de facturació pel buscador principal de la Xina, Baidu.com, podent crear campanyes aquest cercador.

Y professionals qualificats pel cercador més important de Rússia, i alguns països amb arrel ciríl·lica: Yandex.com.

![](_page_38_Picture_10.jpeg)

![](_page_38_Picture_11.jpeg)

![](_page_39_Picture_0.jpeg)

![](_page_39_Picture_2.jpeg)

# @victordf

![](_page_39_Picture_4.jpeg)

http://www.linkedin.com/company/reexporta.-think-about-export

Join Google+ to add this page to a circle

https://plus.google.com/+reexporta

![](_page_39_Picture_8.jpeg)

Víctor de Francisco Director de REEXPORTA. Think About Export, s.l. vdf@reexporta.com

**BARCELONA – ALICANTE** 902 104 184